Annapolis, MD 21401

# Drive #285<br>Mis, MD 21401<br>THE PRINTER 1783 Forest Drive #285<br>Annapolis MD 21401

# **PRESIDENT'S CORNER**

Greetings everyone and welcome to the latest edition of The Printer! This month's edition is dedicated to the topic at the General meeting (October 12), *Optimizing Your Computer!* Most of us are using Windows XP and after a while, it can really start to slow down. We plan to go through some steps to get the "ole compy" back up to speed, and maybe keep it that way too. Copies of Joel Durham's article on optimizing Windows XP will be available at the meeting.

### **By Laws**

One item that we still have on our agenda, is the proposed changes to the club By Laws. I would like to have this issue voted on and done with, but we need to have 2/3 of the membership present at the meeting for us to vote. So please attend the October 12 meeting.

**I hope to see you at an upcoming meeting. Bring a Friend!** I am trying to keep this month's corner short, so that there is more room for the articles. I'll end it here.

*Michael*

# **Microsoft Windows Vista Beta 1 Fact Sheet**

Windows Vista beta 1 is an important milestone on Microsoft's path to releasing the final version of Windows Vista. Beta 1 is being delivered to more than 10,000 beta testers.

**Windows Vista™** beta 1 is an important milestone on Microsoft Corp.'s path to releasing the final version of Windows Vista. Beta 1 will provide developers, IT professionals and Windows® enthusiasts with an opportunity to test the operating system's infrastructure and provide Microsoft with valuable feedback. Beta 1 is being delivered to more than 10,000 beta testers via the Windows Vista Technical Beta Program, and thousands more people

will receive beta 1 through the MSDN<sup>®</sup> developer program and Microsoft® TechNet.

### **Fundamental Improvements for Computing With More Confidence**

*Cont'd on Page 3* Windows Vista beta 1 focuses on greatly improving the Windows' fundamentals — security, deployment, manageability and performance — so developers, IT professionals and end users can have

### **Seagate Barracuda 7200.8 ST3400832AS**

 $\mathbf{r}$ 

#### \*\*\*\*\*

#### **Test Report**

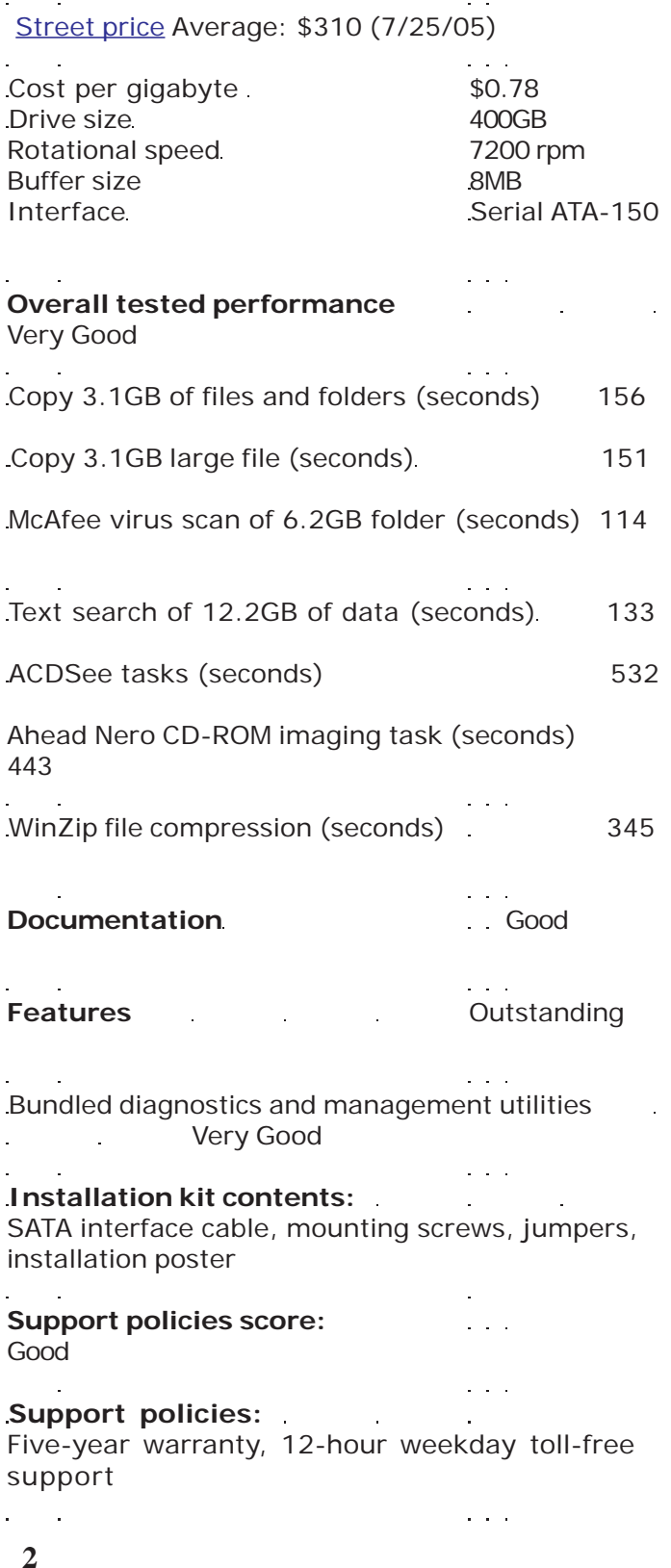

### *http://www.chesapeakepcusersgroup.org/* **ChPCUG dues are \$40 per year THE PRINTER** *October 2005*

### **OFFICERS**

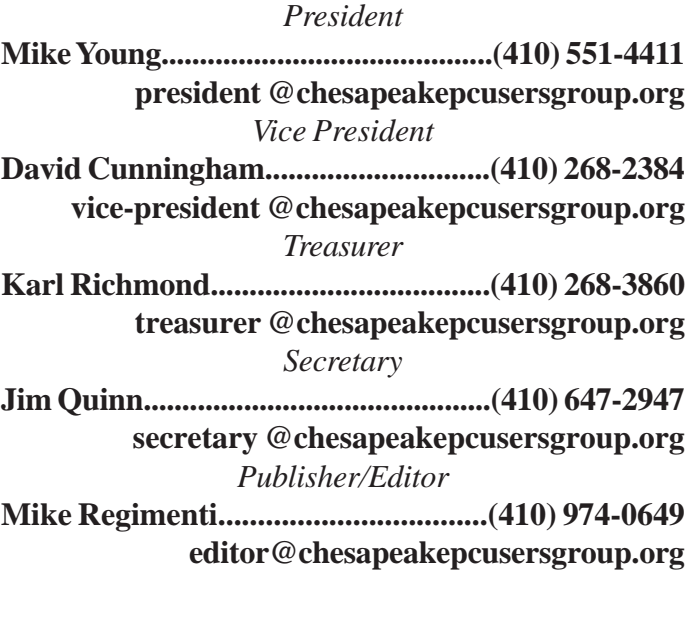

#### **CHAIRPERSONS**

*Programs Chairperson*

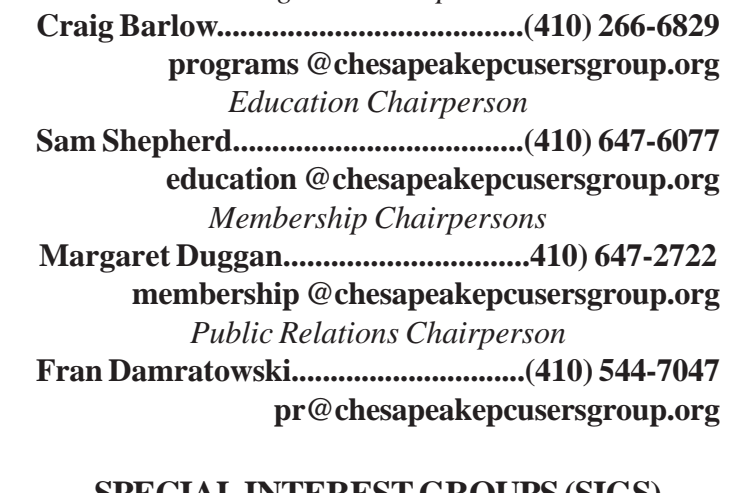

#### **SPECIAL INTEREST GROUPS (SIGS)**

*New Users Group* **Sam Shepherd.....................................(410) 647-6077** *Investment SIG* **Len Lindenmeyer................................(410) 647-9142 investments @chesapeakepcusersgroup.org** *Technology SIG* **Mike Regimenti..................................(410) 974-0649 internet@chesapeakepcusersgroup.org** *Computer Recycling SIG* **Fran Damratowski..............................(410) 544-7047 recycling@chesapeakepcusersgroup.org** *Webmaster* **Mike DeLucia....................................(410) 721-2991 webmeister @chesapeakepcusersgroup.org**

### **Microsoft Windows Vista Beta 1 Fact Sheet - cont'd**

more confidence in their PCs. Enhancements have been made in the following areas:

**Security**. Windows Vista will deliver many new or improved security features that provide a usable, consistent and manageable experience in corporate, mobile and roaming environments, as well as in the home. Some examples of new security features in Windows Vista beta 1 include these:•User Account Protection features enable administrators to deploy PCs set up to give end users only the privileges they need to perform their tasks. This bridges the gap between user and administrative privileges by running applications with limited permissions.

**Windows Service Hardening** monitors critical Windows services for abnormal activity in the file system, registry and network that could be used to allow malware to persist on a machine or propagate to other machines. •Anti-malware features detect and remove worms, viruses and other types of malicious software from the computer during an upgrade.

**Advanced data protection technologies** reduce the risk that data on laptops or on other computers will be viewed by unauthorized users, even if the computer is lost or stolen. Windows Vista supports full-volume encryption to help prevent disk access to files by other operating systems. It also stores encryption keys in a Trusted Platform Model (TPM) v1.2 chip. The entire system partition is encrypted in both the hibernation file and the user data.

**Microsoft Internet Explorer 7** in Windows Vista Beta 1 includes many features to help protect against malicious Web sites and malware. To help protect against phishing and spoofing attacks, Internet Explorer also does the following:

 **Highlights** the address bar when users visit a secure sockets layer-protected site and lets users easily check the validity of a site's security certificate

 **Allows** users to clear all cached data with a single click

**Network Access Protection.** Viruses and worms can attack a protected internal network through mobile computers that do not have the latest updates, security configuration settings or virus signatures downloaded. Mobile users may connect to unprotected networks at hotels, airports or coffee shops, where their computers can become infected by malware or a virus. Windows Vista has Network Access Protection to help prevent securitycompromised computers from connecting to a user's internal network until security criteria are met.

**Firewall**. Windows Vista provides outgoing as well as incoming filtering, which can be centrally managed via Group Policy. This lets administrators control which applications are allowed to communicate or are blocked from communicating on the network. Controlling network access is one of the most important ways to mitigate security risks.

**Deployment.** Windows Vista will help make desktop deployment dramatically faster and easier. Deployment features included in Windows Vista Beta 1 include the following:

**The Windows Imaging (WIM)** format provides a single file that contains one or more complete Windows Vista installation images. To conserve space, Windows Vista compresses the file and stores only a single copy of files that more than one image share. As a result, Windows Vista images help eliminate redundancy, decrease file size, and reduce installation or migration time. Image-based setup also is less error-prone than a scripted installation process.

**Windows Pre-installation Environment (PE)** enables administrators to configure Windows offline as well as diagnose and troubleshoot hardware problems before launching the setup process.

*Cont'd on Page 4* **The Application Compatibility Toolkit (ACT)** helps administrators quickly identify, analyze and

### **Microsoft Windows Vista - cont'd** *Cont'd from Page 3*

resolve any issues with nonstandard applications being migrated to Windows Vista.

### **Manageability.**

Windows Vista will help reduce total cost of ownership (TCO) of PCs through simplified management, increased automation of tasks and improved diagnostics. Improvements in Windows Vista beta 1 include these:

 Better diagnostics implementation, including auto-diagnosis and auto-correction of common error conditions, fixes for known crashes and "hangs," and new technology to minimize reboots when installing software, are included.

 An improved **Task Scheduler** schedules tasks to launch when a specific event occurs, such as when disk space becomes insufficient.

 **Web Services for Management** (WS-Management) makes it easier to run scripts remotely and to perform other management tasks. Communication can be both encrypted and authenticated, helping limit security risks.

 **Microsoft Management Console 3.0 (MMC 3.0)** provides a common framework for management tools, making them easier to find and use. MMC 3.0 supports richer, more functional graphical user interfaces for management and allows administrators to run multiple tasks in parallel, keeping administrative tools responsive even after launching a complex or slow management task.

**Performance.** Windows Vista will help improve PC performance in key areas, including starting up, waking up and responding to user actions. Performance features included in Windows Vista beta 1 include the following:

**Quick startup.** Login scripts and startup applications and services process in the background while users perform their desired tasks.

**Sleep state.** The new Sleep state in Windows Vista combines the speed of Standby mode with data protection features and low-power consumption of Hibernate. The Sleep state also allows users to

**4**

change or remove a battery with little risk to open applications and data, since memory is safely written to the hard disk. Startup from the Sleep state requires just seconds, meaning fewer shutdowns and restarts are necessary, which helps improve power management.

**Superior memory managemen**t and improved input/output (I/O) management makes Windows Vista more responsive than previous versions of Windows, especially in the most noticeable tasks, such as opening the Start menu or right-clicking a file in Windows Explorer to display a shortcut menu.

### **Clear and Connected**

Many of the innovative end-user features and userinterface (UI) changes for Windows Vista will not be included until the release of Windows Vista beta 2. However, Windows Vista beta 1 does include an early look at the new UI design, and showcases some of the features that will give users clear ways to organize and use their information and seamlessly connect to people and devices, including these:

**Searching and finding information. Windows** Vista will introduce a new organization concept called a Virtual Folder, which is a saved search that is automatically and instantly run when a user opens the folder. In addition, every new Explorer in the operating system, including Internet Explorer, includes a new Quick Search box that enables customers to quickly search through large amounts of content being viewed or to initiate wider content searches across the PC.

**Glass and new Window animation.** The Windows Vista desktop experience will deliver a new visual identity — translucent glass with more animation. Because it is visually intuitive, the glass helps users focus on the task at hand, whether reading a document, viewing a Web page or editing a photo.

**Redesigned Start menu with application search.** The Windows Vista redesigned Start menu will make it faster and easier for users to find specific applications and to browse through all programs.

# **Microsoft Windows Vista - cont'd** *Cont'd from Page 4*

**Sync Manager.** Windows Vista will unify the synchronization with the Sync Manager, a new interface that enables users to initiate a manual sync, stop an in-progress sync, see the status of current sync activities and receive notifications to resolve conflicts across all devices and data sources with the click of a single button.

**Networked projection for mobile PCs.** Windows Vista will make it easier for users to connect a mobile PC to a projector over a network to display a presentation, or to share a presentation with nearby PCs. The networked projection feature allows a Windows Vista-based computer to detect nearby PCs or projectors and establish a connection through a network, regardless of whether the network is wired or wireless, ad hoc or part of a corporate infrastructure.

### **Internet Explorer 7 for Windows Vista Beta 1**

In addition to the security features mentioned above, Internet Explorer 7 in Windows Vista beta 1 includes new capabilities that make everyday tasks easier, including support for tabbed browsing, a toolbar search box that includes AOL search, Ask Jeeves, Google, MSN® Search and Yahoo! Search, as well as shrink-to-fit printing of Web pages to automatically resize the page to print properly. Also, with new integrated support for emerging technologies such as Web feeds (RSS), users of Internet Explorer 7 in Windows Vista will get personalized news, sports, shopping information and blogs delivered directly to their PCs. Internet Explorer 7 in Windows Vista beta 2 will continue to build on the security enhancements with support for anti-phishing, which will help warn and protect users against fraudulent Web sites and personal data theft in the browser. It will also add a Protected Mode to give Internet Explorer sufficient rights to browse the Web, but not enough rights to modify user settings or data. Many of these new browser features will also be available to users of Windows XP

through Internet Explorer 7 for Windows XP Service Pack 2. Internet Explorer 7 beta 1 for Windows XP is now available to IT administrators, developers and enthusiasts for testing and evaluation through the Technical Beta Program and MSDN.

### **Windows Server, Code-Named "Longhorn"**

The first beta of Windows Server™ code-named "Longhorn," also is now available to a limited number of participants in the Technical Beta Program, including hardware manufacturers, original equipment manufacturers, independent hardware vendors, system builders, independent software vendors and developers. The next version of Windows Server, code-named "Longhorn" is designed to provide a secure and reliable server platform, helping customers reduce IT complexity, increase end-user productivity and deliver rich new applications. The new server operating system is slated for final release in 2007.

### **"Avalon" and "Indigo"**

Windows Vista beta 1 also includes the first beta of Windows Presentation Foundation (formerly known by the code name "Avalon") and Windows Communication Foundation (formerly known by the code name "Indigo"), which are part of the WinFX™programming model. WinFX extends the Microsoft .NET Framework with classes for building new user interface experiences and advanced Web services. Together, they enable developers to build connected systems that take advantage of the processing power of the smart client, incorporate cutting-edge media and graphics, and communicate with other applications with improved security and reliability.

### **System Requirements**

Minimum system requirements will not be known until summer 2006 at the earliest. However, these guidelines provide useful estimates:

512 megabytes (MB) or more of RAM

A dedicated graphics card with  $DirectX^{\circledast}9.0$  support A modern, Intel Pentium or AMD Athlon-based PC.

**5**

# **Spyware getting nastier, says Aladdin**

### **Security Nicking passwords like candy from a baby**

**SECURITY VENDOR** Aladdin Knowledge Systems says 15% of spyware is successfully stealing passwords and logging keystrokes.

It says spyware is increasingly used to steal loggedon user names and administrator passwords, as well as tamper with instant messaging and email addresses. Aladdin's study illustrates that a growing amount of spyware is specifically designed for identity theft and continues to compromise both personal and commercial privacy, with potentially dangerous effects for large organizations in need of protecting proprietary information.

The vendor classifies spyware into three clear types:

**Severe Threat** – 15% of spyware threats send private information gathered from the end user

currently logged on to the infected system, logging the user's keystrokes, logged-on user name, hash of administrator passwords, email addresses, contacts, instant messengers login and usage, and more.

**Moderate Threat** – 25% of spyware sends information gathered from the victim's operating system, including the host name, domain name, and logs all processes running in memory.

**Minor Threat** – 60% of spyware transmits gathered commercial information about the end user's browsing habits, including keywords used in search engines, browsing habits and ratings of frequently visited websites.

# **Some Thoughts on Hard Drive Replacements**

The main argument for upgrading any drive that's less than three years old is a crying need for more space.

The hard drive market is dominated by a handful of vendors that together offer the majority of 3.5" drives for desktop computers: Hitachi, Maxtor, Samsung, Seagate and Western Digital. Vendors such as ExcelStor also play a supporting role in this market, but their products are based on technology that originates with Hitachi.

**6** *cont'd on Page 7* Maxtor, Seagate and WD also offer external disk drives, ready to hook up to PCs using USB or Firewire ports. This is a logical strategy; the market for conventional 3.5" drives isn't growing as vigorously as it once did, which makes cultivation of additional market niches essential. These

offerings not only provide external storage options for backup and flexible data repositories, but also come in smaller form factors too, from 2.5" down to 1".

When it comes to buying a hard disk, users tend to weigh three factors most heavily: the tradeoff between cost and capacity; performance capability and built-in features and functions; and the vendor's reputation. Other important factors include noise output and heat dissipation, both of which have been the subject of serious improvements in recent years. In general, all drives are pretty quiet these days; other than a quiet hum or whirr from the spindle, only drive head movements contribute to noise output.

# **Hard Drive Replacements - cont'd**

The Western Digital Raptor drives are a good choice. Despite being introduced nearly two years ago, they continue to trump all 7,200 RPM counterparts in performance, and by a pretty wide margin at that. In concert with the trend in the IT market sector to provide exclusive products to important customers, there's no current premium drive that gives the Raptor a run for the money.

To those who might wish to upgrade an existing UltraATA system, a good choice is the

Hitachi Desktop T7K250 because of its great price/ performance ratio. Those seeking bigger drives should consider offerings in the WD3200 family or the Barracuda 7200.8 lines: neither suffers from excessive access times, and both offer plenty of capacity. We'd build new systems around the Western Digital 3200JD right now, but if faster performance is absolutely essential, the 74 GB Raptor remains today's device of choice - just as it was yesterday's.

# **Prepare Your Hardware for a Windows Reinstall**

**Take these steps to ensure your PC works well following a refresh of the OS**

Sometimes the only way to rid your PC of rogue software and other maladies is to revamp your Windows installation. Follow these four tips to keep your hardware on good terms with your reinvigorated Windows setup.

**Get your discs in a row:** Before you begin, gather the CDs containing the device drivers Windows will require to run your computer, printer, and other hardware. Almost every component in or connected to your PC needs to have its own device-driver program installed in Windows. This includes printers, graphics cards, network adapters, and even individual chips on your system's motherboard.

All of the drivers your PC needs may or may not be included on the Windows CD (or on the restoration disc) that came with your system. After recently reinstalling Windows XP on my Dell Dimension, I found that the machine's OS CD failed to install my network drivers and other key hardware drivers, which meant that initially I had no Internet access. Since I had lost the disc holding my network card's

driver, I had to use another PC to connect to the Web and download the necessary program from the maker's site. Many drivers—such as those for equipment you bought separately—may have to be installed from their own discs, so keep all of your software CDs handy.

If you're reinstalling Windows from a standard Microsoft Windows CD rather than from the disc that shipped with your PC, don't assume that the generic Windows CD will have all of your system's current drivers. Visit the support sections at the Web sites of your PC and peripheral manufacturers, download up-to-date drivers, and save them on removable media (the reinstallation will likely wipe these updates off your hard drive).

**Check out an overview:** Stan Miastkowski's December 2002 Step-By-Step [http://www.pcworld.com/howto/ article/0,aid,105866,00.asp ]column provides a start-tofinish look at the Windows-reinstallation process. To transfer all of your current Windows settings to the new configuration, consult Lincoln Spector's Answer Line column from the September 2003 issue.

```
7
cont'd on Page 8
```
### **Prepare Your Hardware for a Windows Reinstall - cont'd**

**Avoid hardware activation:** Every time you reinstall Windows XP, you have to phone home to Microsoft to reactivate the OS. Avoid this annoyance by copying the existing hardware signature file that Windows creates from your computer's configuration and pasting it back into the freshly installed version of Windows XP. Open the C:\Windows\System32 folder in Explorer and copy the files 'wpa.dbl' and 'wpa.bak' to a floppy disk, CD, or other removable medium. At the end of the XP reinstallation, choose not to reactivate Windows. When the reinstallation finishes, reboot your PC in Safe Mode by pressing **F8** before Windows launches. Once Windows has opened in Safe Mode, copy the two files over the new versions in the C:\Windows\System32 folder.

Note: This works only on the PC where the 'wpa.dbl' file was originally created; it won't bypass Windows XP activation on other computers. And if you made significant hardware changes to your PC before reinstalling Windows XP, you'll probably have to reactivate the OS anyway.

**Do a driver check:** Finally, check Device Manager to confirm that all of your drivers were installed. In XP and 2000, right-click *My Computer*, click *Manage*, and select *Device Manager* on the left of the screen. In 98 and Me, right-click *My Computer*, select *Properties*, and click *Device Manager*. Any entry marked with an exclamation point (!) in a yellow circle (or a white question mark in a green circle in Windows Me) has a problem; if you're lucky, a new driver will fix it.

# **10-Step Security**

### **If you have about an hour, you can batten down your machine's hatches against Net threats new and old. Here's how.**

Each new wave of computer viruses, spies, and spam may have you ready to dust off your typewriter, but PC security can be effective without being a chore. To keep your computing safe from current and future threats, we've distilled our security advice down to the basics. These ten quick and easy tips will help protect your hardware, software, and data.

**1. Patch automatically:** Ensure Windows is set to update itself. In XP, click *Start, Control Panel, Security Settings* (if you're in Category view)*, Automatic Updates*. In 2000, choose *Start, Settings, Control Panel, Automatic Updates*. In both versions, verify that 'Automatic (recommended)' is selected. You can also have Windows notify you before it downloads an update, or you can install the update manually. (The steps and options are only slightly different in Windows 98 and Me.)

**2. Don't wait for Windows:** If your PC has been off for more than a few days, don't wait for Windows' automatic update to kick in. Make the Windows Update site your first Internet stop. Also, there may be a lag between when

**8**

a patch is available and when Windows Update pushes it to you. Microsoft releases Windows patches on the second Tuesday of each month, so to be safe check for updates manually every couple of weeks. And don't forget to set your antivirus and anti-spyware tools to update automatically (or check weekly for updates yourself).

**3. Use XP's security monitor:** Windows XP Service Pack 2's most welcome addition is the Windows Security Center, which alerts you when your PC's firewall and antivirus protection are disabled or out of date. Still, XP's own firewall protects you only from inbound pests; it doesn't alert you to suspicious outbound traffic (see "Tweak Windows XP SP2 Security to Your Advantage" [http://www.pcworld.com/ howto/article/0,aid,117422,00.asp ]for more). We recommend that you disable the XP firewall and instead use Zone Labs' (ZoneAlarm) or another third-party firewall program that protects both ways.

**4. Make your file extensions visible:** Some viruses masquerade as harmless file types by adding a bogus extension near the end of their name, "funnycartoon.jpg.exe," *cont'd on Page 9*

# **10-Step Security - cont'd** *Cont'd from Page 8*

in hopes your system is set to hide such extensions (the default in Windows XP and 2000)—you see '.jpg' but not '.exe'. To make these troublemakers easier to spot, open Windows Explorer or any folder window and click *Tools, Folder Options, View*. Ensure that the option 'Hide file extensions for known file types' is unchecked.

**Bonus Tip 1:** To get the most complete picture of your Windows setup, check *Show hidden files and folders* and uncheck *Hide protected operating system files (Recommended)*.

**Bonus Tip 2:** Click here to play Microsoft's video guide to Windows XP security settings.

**5. Keep Internet Explorer safe:** Many people find IE 6's Medium security level too obliging to ActiveX controls and other small programs, or scripts, that the browser runs on your PC. ActiveX and JavaScript enable such useful Web features as order forms and security scans, but they also may run malicious code and give attackers access to your system. To make IE safer, click *Tools, Internet Options, Security, Custom Level*, select *High* from the drop-down menu at the bottom of the Security Settings dialog box, and click *Reset, Yes, OK*.

Unfortunately, setting IE to the High security setting can lead to the browser's unleashing a fusillade of warnings and permission pop-ups every time you visit a site. The solution is to add the sites that you access often to IE's Trusted Sites list: *Choose Tools, Internet Options, Security*, click the *Trusted Sites* icon, and then click the *Sites* button. Enter the Web address, click *Add*, and repeat as necessary (see the Trusted Sites screen below). Be sure to uncheck *Require server verification (https:) for all sites in this zone*. When you're finished, click *OK* twice.

**6. Make Firefox more secure:** The only way to block JavaScripts on a site-by-site basis in the Mozilla Foundation's free Firefox browser is to download and install the NoScript add-in that was created by Giorgio Maone. NoScript places a warning bar at the bottom of all the Web pages you visit that use JavaScript. Click the bar to see options for allowing scripts on the site (permanently or temporarily), blocking scripts, and other operations (see the NoScript screen below). The program can also stifle

Flash animations and other Firefox plug-ins, but keep in mind that going Flash-less means you'll be missing out on some of the Web's richest content (along with all of those great dancing ads). Although NoScript is freeware, the author does accept donations at www.noscript.net. [http:// www.noscript.net/whats ]

**. Handle e-mail links with care:** If a virus infects your PC, chances are good it arrived piggybacked on e-mail. To reduce your risk of an e-mail-borne infection, don't click links in suspicious messages (the text in the message may mask the actual Web address). Instead, enter the URL in your browser's address bar manually, or go to the site's home page and then navigate to the page in question.

**8. Scan attachments for viruses:** Run each of the e-mail attachments you receive through your antivirus software before you open them. Rather than double-clicking the attachment to open it instantly, save the file to a drive on your PC, open Windows Explorer, right-click the file, and choose the option to scan it for viruses. (Better yet, set your antivirus software to scan incoming and outgoing email automatically.)

**9. Close the preview pane:** Some maleficent messages need only be opened in your e-mail program's preview window to do their dirty work. That's why we recommend that you close the preview pane in all of your inboxes. In Microsoft Outlook 2003, click *View* and make sure 'AutoPreview' is unselected. In Outlook Express 6, click *View, Layout* and verify that 'Show Preview Pane' is unchecked. In Mozilla Thunderbird, click *View, Layout* and confirm that 'Message pane' is unchecked (or press **<F8>** to toggle the preview pane on and off).

**10. Read your mail in plain text:** Since many e-mail pests rely on HTML code to achieve their nefarious goals, you can stop them in their tracks by viewing your messages as plain text. In Outlook 2003, click *Tools, Options, Preferences, E-mail Options* and check *Read all standard mail in plain text.* In Outlook Express 6, choose *Tools, Options, Read* and click *Read all messages in plain text*. In Mozilla Thunderbird, select *View, Message Body As, Plain Text*.

### **CHESAPEAKE PC USERS GROUP, INC. Proposed Changes to ChPCUG BYLAWS**

May 11, 2005

### **BYLAWS**

#### 1. NAME

The name of this organization shall be the "CHESAPEAKE PC USERS GROUP, INC.", here in after referred to as the "ChPCUG".

### 2. PURPOSE

The purposes of the ChPCUG are as follows:

- 2.1. To provide a forum for members of the computer community to increase their understanding, and utilization of computers.
- 2.2. To encourage experimentation and research to enhance the knowledge of computers by the current and potential users of computers.
- 3.3. To provide an opportunity for all users of computers to exchange ideas, knowledge, and experience for the enrichment of all concerned.
- 2.4. To provide an opportunity for both formal and informal education in computer applications, hardware, and software technologies.
- 2.5. To provide a communication conduit to user groups in other locations and with other orientations.
- 2.6. To provide an opportunity for the formation of special interest groups.
- 2.7. To provide a medium for the software exchange of public domain and contributed programs. The illegal copying, use, or distribution of software shall not be condoned.

### 3. FISCAL STRUCTURE

- 3.1. The ChPCUG shall be a non-profit organization according to Section 501 (c) (3) of the U. S. Internal Revenue Code of 1954, as amended.
- 3.2. An audit of the ChPCUG's financial records shall be made annually by an individual, other than the current Treasurer, designated by the President.
- 3.3. In the event of the dissolution of the ChPCUG, all assets shall be transferred in accordance with applicable U. S. Code and Maryland state law.

### 4. MEMBERSHIP

- *4.1.Members are the reason for the existence of the ChPCUG. They are the primary customers of all of the activities of the ChPCUG. All activities shall be tailored to give maximum benefit to the members.*
- 4.2. Membership in the ChPCUG shall not be denied to anyone based upon race, creed, sex, religion or national origin.
- *4.3.There shall be two classes of membership in the ChPCUG; Full and Associate.*
- 4.3.1. Full Membership in the ChPCUG shall include the following privileges:
- *1.1.1.1. Cast one vote in any election or ChPCUG activity that requires general membership approval.*
- *4.3.1.2. Be elected an officer of ChPCUG.*
- *4.3.1.3. Regularly receive a copy of each ChPCUG publication as issued.*

**<sup>10</sup>** *Cont'd on Page 11*

**11**

### **Proposed Changes to ChPCUG BYLAWS - Cont'd**

- *4.3.1.4. Attend General Meetings; make use of the ChPCUG web site and other live forums.*
- *4.3.1.5 Make use of ChPCUG electronic forums.*
- *4.3.2. Associate Membership in the ChPCUG shall include only those privileges stated in section 4.3.1.4.*
- *3.3.3. Full Members shall be referred to in all other sections of this document as "members" or jointly as "the membership". Associate Members shall be referred to in all other sections of this document as "associates".*
- 4.4. Individuals who have applied to the Treasurer for *full or associate* membership and have paid the required dues shall become *full or associate* members. The Treasurer determines dues paying individuals. A Member may be appointed by and report to the Treasurer to assist in maintaining the ChPCUG rolls.
- 4.5. Annual dues start at the first of the month in which they are paid to the anniversary of that month. *If dues are not paid by the end of the third month after they are due, then the member shall be dropped from the rolls.*
- 4.6. The Board of Directors may override *section 4.5* and continue a membership at its discretion.

#### 5. ORGANIZATION

The ChPCUG shall be organized to effectively implement and administrate the purposes of the ChPCUG. The organization shall be as follows:

#### 5.1. OFFICERS

There shall be four officers of the ChPCUG elected by the membership. They are the President, Vice President, Secretary and Treasurer. The term of office for each is one year. Officers may be reelected to the same office without limit. The duties and responsibilities of each Officer are described in section 6 of these Bylaws.

#### 5.2. BOARD OF DIRECTORS

The Board of Directors shall be organized with the following member groups:

- Officers
- Standing Committee Chairpersons
- Special Interest Group Chairpersons
- Appointed Members

Appointed Members shall be recommended by the President and approved by the current Board members. All members of the Board of Directors, as defined in this article, are voting members, each person having one vote. The duties and responsibilities of the Board of Directors are described in section 7 of these Bylaws.

#### 5.3. COMMITTEES

Standing or Ad Hoc Committees may be formed by the President to address specific long or short-term administrative or technical problems. Formation of committees, either long or short term, is at the discretion of the President. (See section 8.)

*\* Proposed changes shown bolded & italized.*

**The Next Regular Meeting will be at The Severn River Middle School**

**Wednesday, October 12th, 2005 Meeting will be held in the large meeting room. It starts at 7:00 PM with club business and a short discussion period.**

**There will be Presentations on**

### **Optimizing Your Computer!**

**Members and their friends are welcome to come, ask questions and become enlightened.**

### **How to Find: Severn River Middle School**

SRMS is close to the Arnold, MD campus of the Anne Arundel Community College. From Annapolis and parts south, take Rte 2 (Ritchie Highway) north about 3 miles from the intersection of Rt. 50, t**urn right on College Parkway**. At the first light, turn left on Peninsula Farm Road. (Of course, if you are coming from points North, you would turn left on to College Parkway) about a half-mile down the road the large SRMS school building, set back off a large two level parking lot, will be visible on your right. Park here and go to the main entrance. Signs will be posted to direct you to the **Large Group Room** where we will be meeting.

#### **How to find: The Technology SIG, A ChPCUG Special Interest Group\*\***

*Meets the 1st Wednesday of each month at 7:00 PM*

**The meetings are held at the SRMS in the Library.**

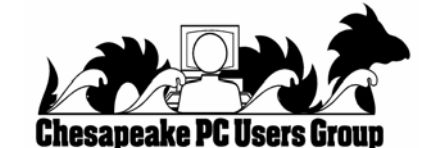

**1783 Forest Drive #285 Annapolis, MD 21401**

### **INSIDE THIS VERY ISSUE!**

 **Proposed By Law Changes President's Corner Reinstalling Windows 10-Step Security Windows Vista Beta 1 ... and a little more!**

**Note:** *The date above your name on the mailing label is the expiration date of your membership. Contact the Membership Chairman (page 2, column 2) to update.*

**FIRST CLASS**

*http://www.chesapeakepcusersgroup.org/* **ChPCUG dues are \$40 per year THE PRINTER** *October 2005*